# ROSS Release Notes

## Date: June 17, 2003 (Effective 23:59 Central Time)

Release: 1.2.5.4

## Description

The release of ROSS Version 1.2.5.4 corrects minor issues found in version 1.2.5.3. Version 1.2.5.X was the first version that will be utilized by the dispatch community for dispatching nationwide. This document is divided into 2 sections. The Release Notes section provides critical installation information. The Known Issues section summarizes the issues related to items covered in the Release Notes section. For answers to any questions, contact the ROSS Helpdesk at (866) 224-7677.

## Release Notes

- 1. For users that have version 1.2.5.3 installed, no installation is required. The ROSS Application Software will automatically update.
- 2. For users that have versions previous to version 1.2.5.3 or are having trouble with ROSS starting up or operating correctly, the application should be uninstalled and reinstalled using the following procedures:
	- a. Uninstall ROSS.
		- i. Select **R**Start
		- ii. Select Programs, ROSS, UnInstall ROSS
	- b. Go to the ROSS Web Site, (http://ross.nwcg.gov/download\_app) and download and install the new version.
	- c. Install the New Version

## **PLEASE READ – IMPORTANT INFORMATION**

**For Offices that are using the ROSS Dispatch Module, the Account Managers MUST make sure no users at that office have the role titled "Office Not Dispatching – ROSS" assigned to them. THIS IS CRITICAL. ROSS will not operate in dispatch mode with the role assigned to anyone in the organization.**

### User Roles

When a user has been added to an organization AND the user has performed work on an incident, the user cannot be removed from the User Accounts screen. The Account Manager should remove the users roles. This is a temporary correction to prevent user documentation from be automatically deleted by the system.

# ROSS Release Notes

## Pending Request

- When on the CWN tab with the "Local Resources" radio button selected, the local CWN contract resources are displayed AND the CWN resources that the dispatch center has direct access (through the contract) to are displayed. Previous versions only displayed the local CWN resources and not the direct access CWN resources.
- When on the "Other Resources" tab with the "Government Controlled" resources radio button selected, ROSS now displays the Government Resources as well as the "Exclusive Use Contract" resources. Previously, the Exclusive Use Contract resources were not included in the counts.
- When processing Overhead Requests AND the "Available [X]" tab is selected,

the button on the tab now operates correctly. When initially selected, the users will get a dialog box like this example:

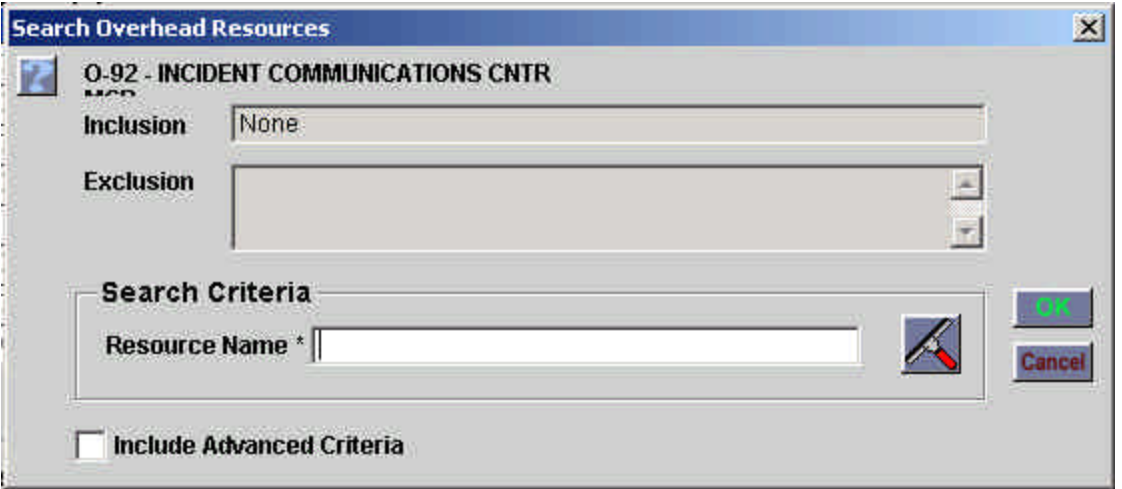

Users can enter the Resource Name they are looking for. Global Characters are permitted in the name. A % can be used to look for any single character and a \* can be used for many characters. For example:

- Resource Name  $=$  Smith, Nancy
	- 1. User enters "Smith\*", the computer returns "Smith, Bob" and "Smith, Nancy"
	- 2. User enters "S????,\*, the computer returns "Sonny, Richard", "Smith, Bob", and "Smith, Nancy"

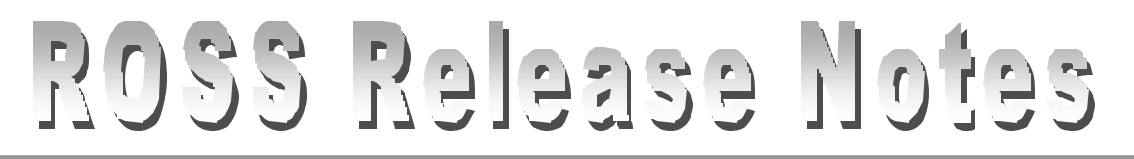

If the user wants to search for specific positions, they should select the "Include Advanced Criteria" checkbox. When doing so, the following appears:

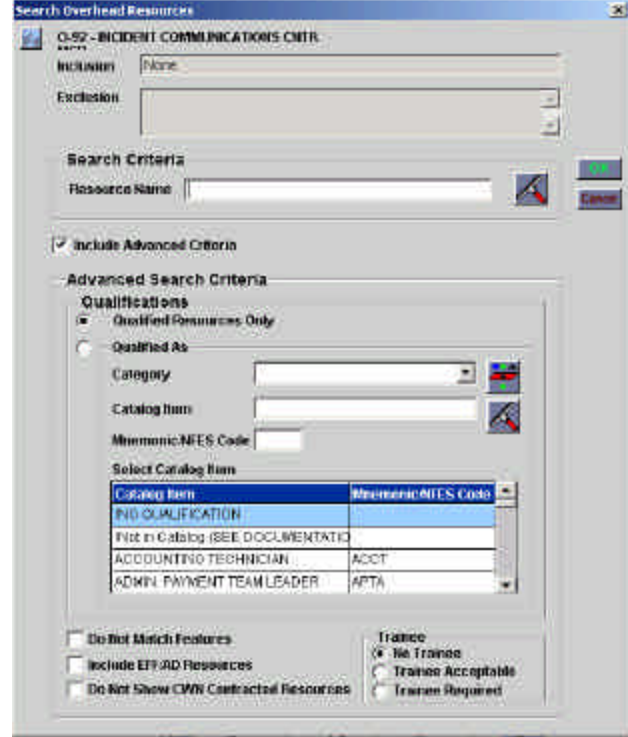

From this screen, the user may search for "Qualified Resources Only" or resources "Qualified As" a variety of positions (e.g. Crew Bosses and Strike Team Leaders"). Users should note

## Request Status

- Request Status column has been moved to the default screen that is displayed.
- Users may now add subordinates to group requests that are already filled.
- Users may use a % character in the request number filter to display all requests for a specified category as shown below (thanks to the SW area dispatchers for finding this feature. It works great!):

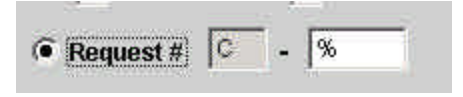

# ROSS Release Notes

## Resource Item

The reported issue where a Resources Home Dispatch could not be changed once the resource had been added to a Roster, dispatched, released, and shown available again has been corrected.

## Reports

Modifications to the Resource Order Form have been made:

- The Agency Column was replaced to read Provider Unit-ID and the data changed to read Provider Unit-ID.
- When the Resource assigned is an overhead resource AND the resource is a AD/EFF, the resource assigned name will display the employment status (Emergency Fire Fighter or AD/EFF) after the resource name.
- When the Resource Requested is an overhead resource AND a trainee is acceptable, the printed Resource Request will indicate that a Trainee is acceptable.
- When the Resource Assigned is an overhead resource AND the resource is a trainee, the printed Resource Request will indicate that the assigned Resource is a trainee.
- The date format has been modified to be MM/DD/YYYY.
- The Special Needs field is now printed following Block #12.
- User entered documentation now prints after the Auto-generated documentation.

An example is attached:

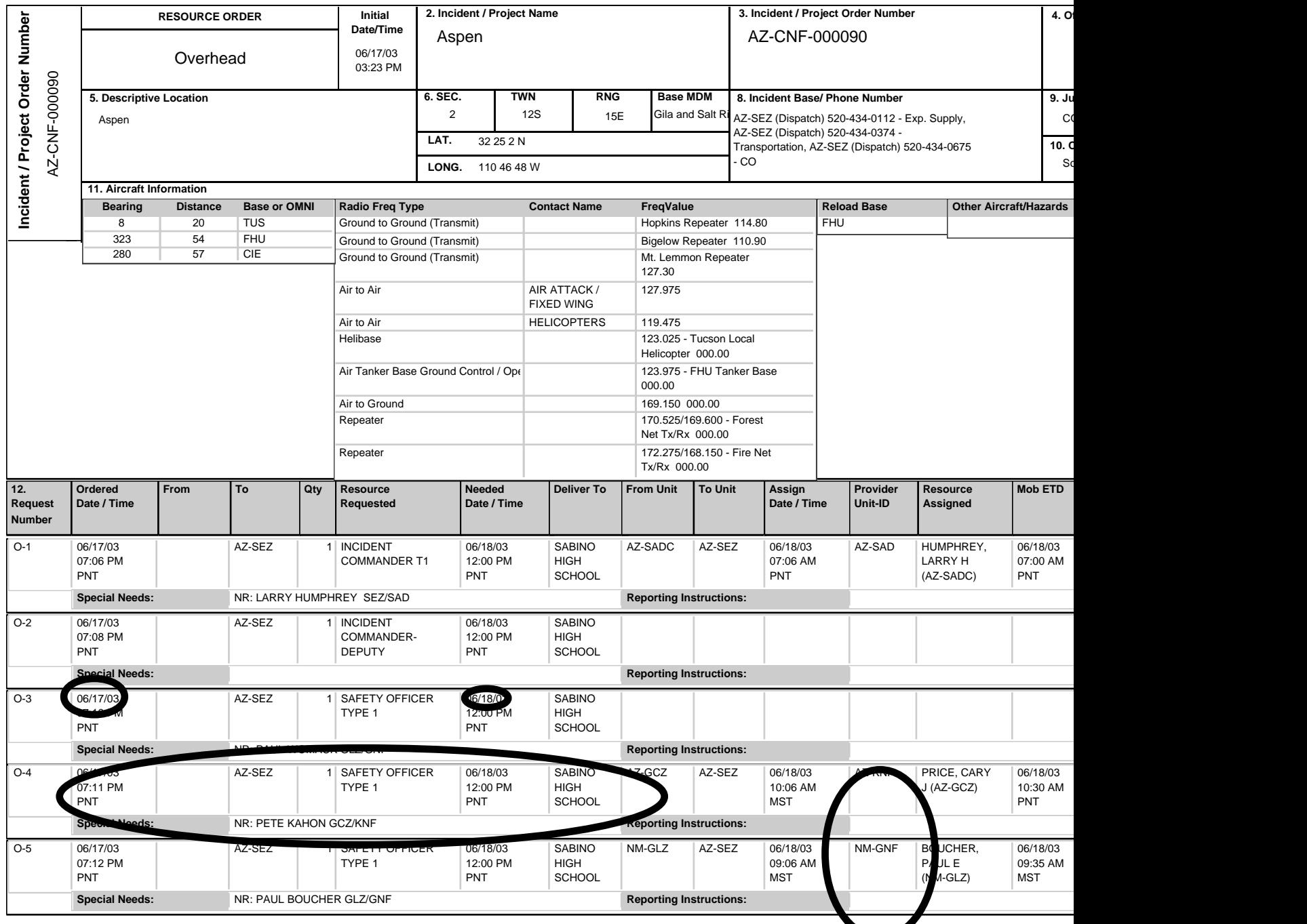

Page 1 of 2

**( Version Release Date** 06/18/2003 )

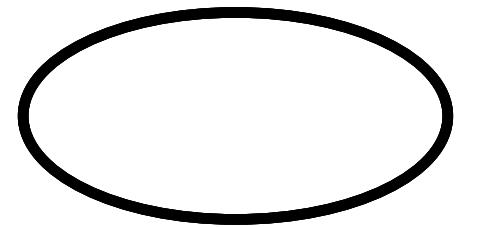